## Start Here

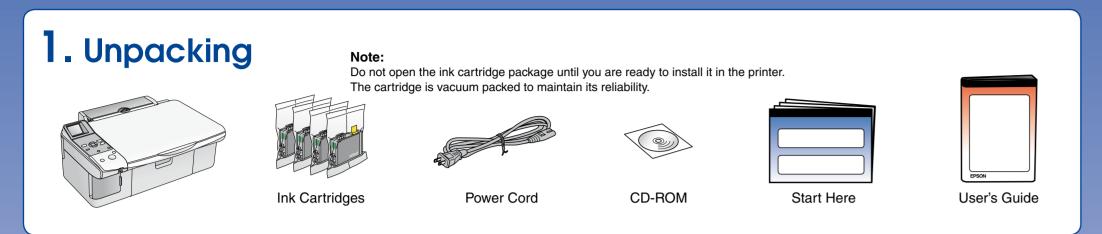

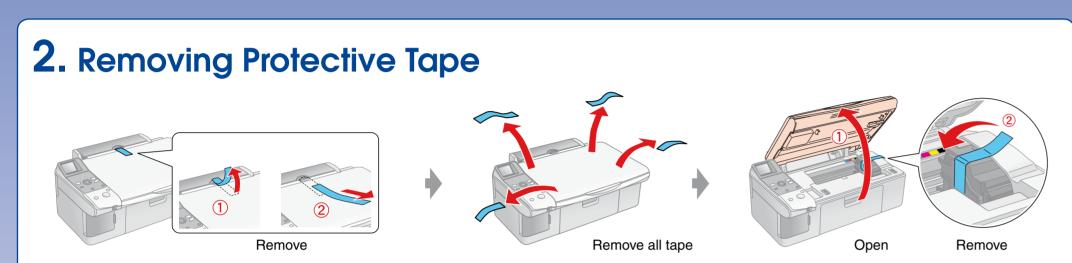

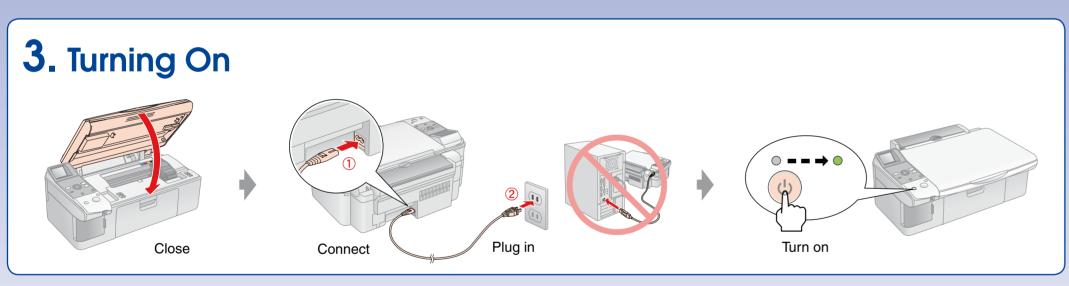

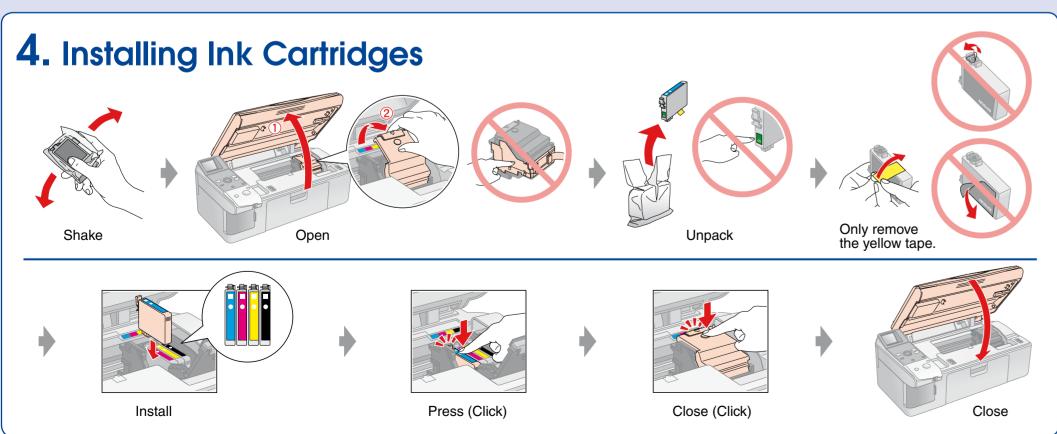

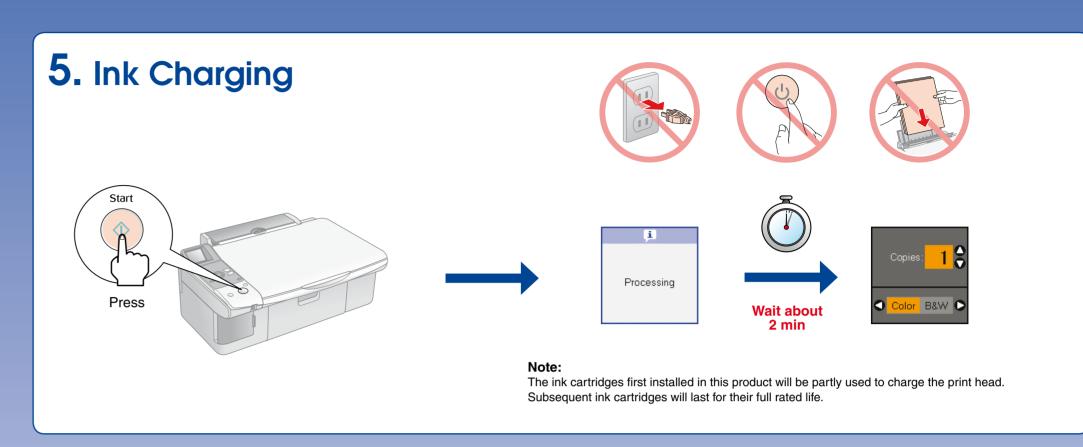

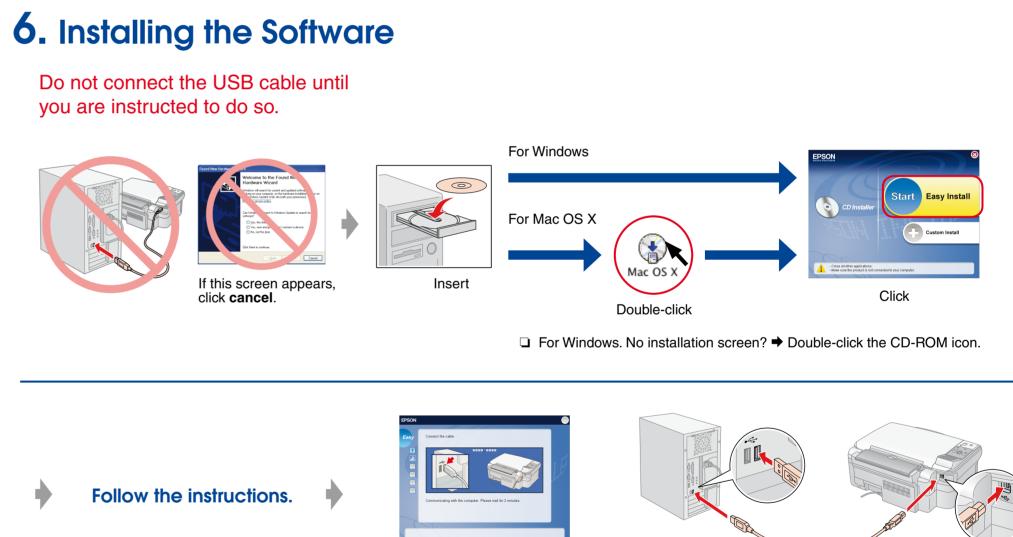

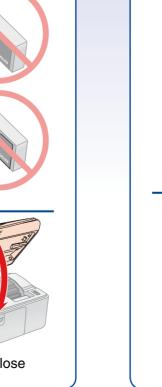

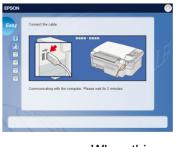

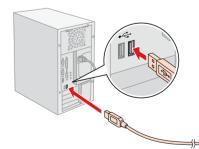

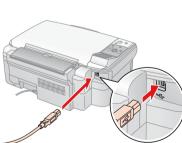

When this screen appears, connect to your PC.

Follow the instructions.

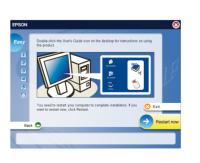

Installation complete.

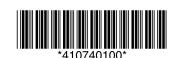

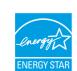

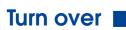

## **Loading Paper** Move towards you Open and pull out Brighter or glossier side Move back

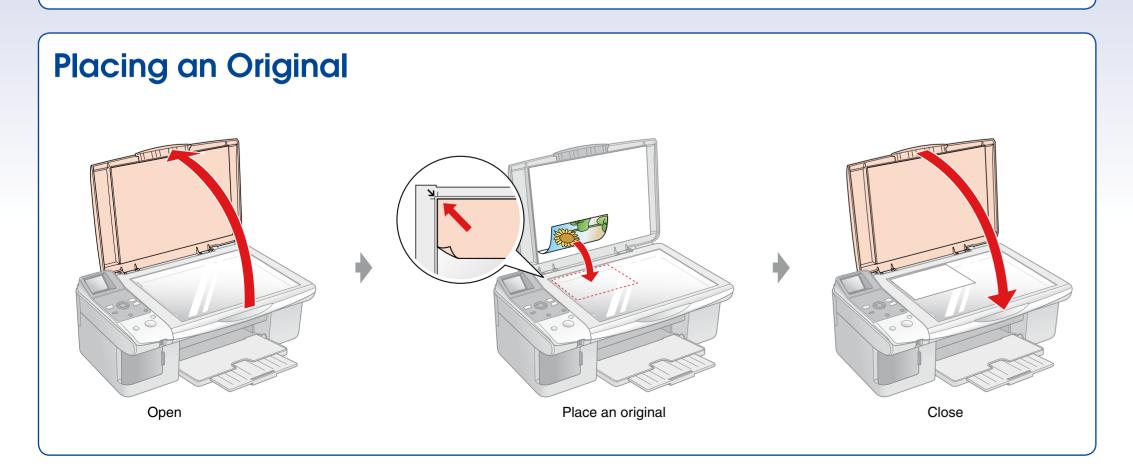

## Getting More Information User's Guide of the second of the second of th

Troubleshooting

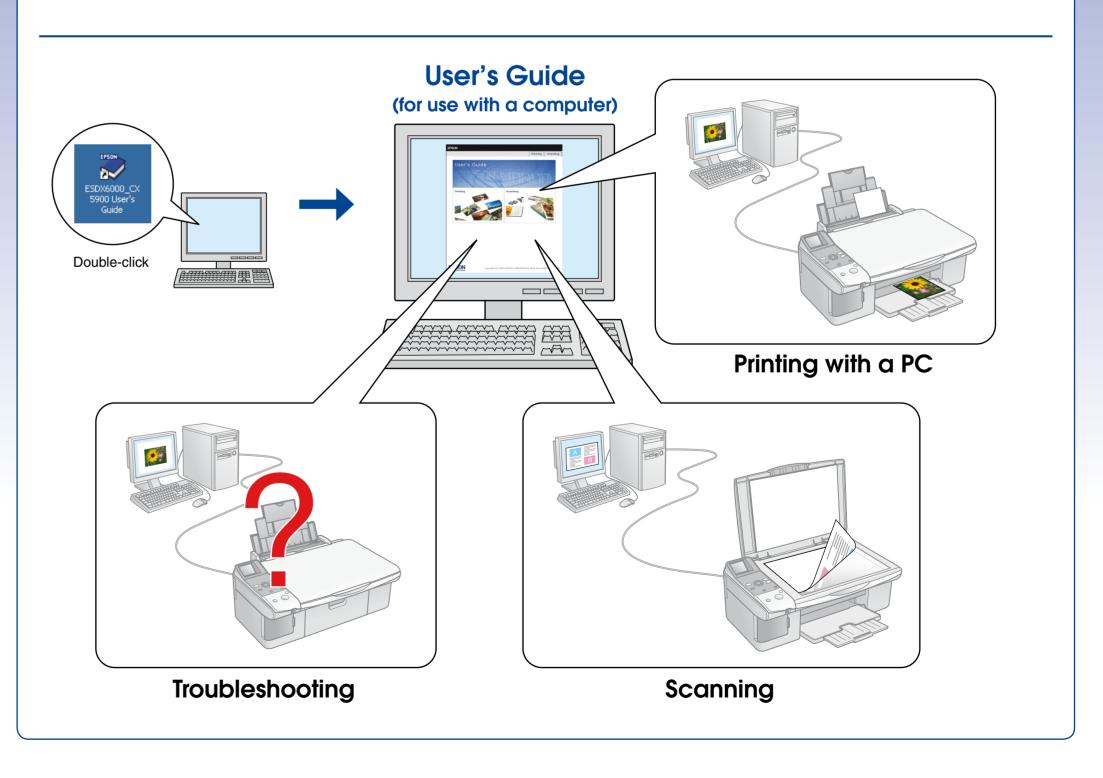

Printing from a Camera